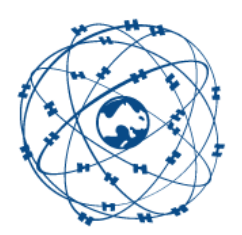

# WinGPS 6 2024 beta1 – Innovaties en verbeteringen Wouter Kuik, Stentec Software, Heeg 18 feb 2024

#### Beste WinGPS Beta-tester,

Bedankt voor uw aanmelding. Het doel is om samen stabiele WinGPS 6 2024 versies te releasen voor vaarseizoen 2024 waarbij u de mogelijk heeft om alvast de nieuwe opties te testen. Graag vernemen wij via het nieuwe meldformulier in WinGPS 6 uw gebruikservaring en suggesties.

WinGPS 6 functioneert op een aantal punten anders dan WinGPS 5 die u w.s. gewend bent. Bijv. de nieuwe routeverkenner welke u informatie geeft over komende objecten zoals bruggen en tegemoet komende AIS schepen, ook als deze nog niet op de kaart zichtbaar zijn. Of de mogelijkheid om met de XPL (Explore) knop uw positie vooruit in de tijd te onderzoeken met de tijdschuif. Met de volgknop ingedrukt kan dat ook door verticaal slepen met de muis of met de pijltjes toetsen. Op deze en andere punten zijn in de zomer van 2023 samen met een aantal testers verbeteringen aangebracht.

Voor de 2024 versie hebben we in de loop van het jaar een aantal innovaties en diverse verbeteringen gepland waarvoor we uw aandacht vragen. Zoals Sectorlichten voor Vaarkaart Nederland, een TrackPilot voor de pleziervaart en het plotten van AIS-tracks van nabije schepen.

In onderstaande lijsten ziet u de belangrijkste innovaties en wijzigingen van WinGPS 2024 beta's van 1 februari 2024 t.o.v. WinGPS 6 2023 met op de volgende bladzijde een toelichting.

**Voor alle versies** (Navigator, Pro, Voyager en Inland)

- Gratis IENC Update Service Nederland bij Premiumabonnement 2024
- Slimmer nieuwscentrum filtert overbodige informatie eruit
- Release history bij help
- Versturen meldingen en errorlogs vanuit WinGPS
- Melding verouderde kaart als nieuwe beschikbaar is in de Stentec online shop.
- Scheepvaartberichtenknop met opties voor optimale instelling
- EURIS scheepvaartberichten (Kies EU of RWS )
- Notificatie licentie van nieuw aangeschafte DKW kaart voor installatie
- Snel opstarten met veel en/of lange routes en snellere route-optimalisatie

#### **Voor Pro, Voyager en Inland**

- Getijstation-koppeling met S57-diepte (ideaal voor IENC Waddenzee)
- -S57-diepteweergave op kaart en op positie
- Routeplanning en optimalisatie op ENC/IENC cellen
- Aparte bronkeuze voor bodemdiepte bij route-instellingen

Team Stentec,

[www.stentec.com](http://www.stentec.com/)

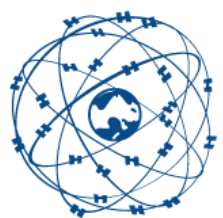

# **Gratis IENC Update Service Nederland bij Premiumabonnement 2024**

Ter promotie van onze nieuwe IENC Update Service krijgen WinGPS 6 gebruikers met Premium abonnement 2024 in 2024 een gratis abonnement voor IENC Nederland. U beschikt daarmee altijd over de meest actuele IENC van Nederland. IENC Zeeland en IENC Waddenzee worden zelfs wekelijks bijgewerkt. De dieptes zijn gedefinieerd t.o.v. LAT (laagste astronomisch peil) gelijk aan de veilige DKW1800 serie.

IENC kaartensets zijn ontwikkeld voor beroepsvaart en speciaal de binnenvaart. Ze bestaan uit cellen, ieder voorzien van eigen objecten in S-57 vector formaat. Het navigeren met IENC vergt zeker enige studie en is niet zo eenvoudig als met Vaarkaart Nederland en DKW1800. Een aanrader daarvoor is het boek [Electronic Chart Navigation](https://shop-nl.stentec.com/boeken/p-1a/3129--cursus--26-design.html) van David Burch verkrijgbaar in onze online shop.

Het opbouwen van de S-57 cellen is relatief traag als veel cellen in beeld zijn. Voor navigatie op IENC kaarten wordt daarom een moderne PC met Windows 10 of 11 aanbevolen. Zet daarom cellen uit welke u niet gebruikt (zie blz. 6).

De IENC Update Service NL kunt u in WinGPS 6 2024 activeren bij Bestand/Uitbreidingen. Bij IENC vaargebied dient u NL aan te vinken. Vervolgens verschijnt de S57 knoppenbalk.

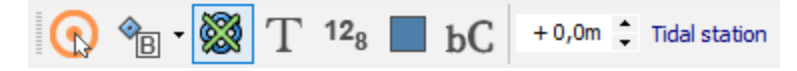

De linker knop is de object informatie. Daarnaast de kwaliteit, schaalfilter, tekst, lodingen, bordjes, toon bIENC bijv. Oostenrijk en dieptecorrectie per decimeter (0,0 = LAT). De rechter knop voor getijstation koppeling zit niet in Navigator.

Deze is ook aan en uit te zetten bij Beeld en eventueel te verslepen naar rechtsonder. Dit kan door bij Menu/Beeld de Knoppenbalk , vergrendelen uit te vinken en na verplaatsing deze weer te vergrendelen. Een optimale indeling als alle uitbreidingen geïnstalleerd zijn (zie fig. blz. 3 onder).

### **Getijstationkoppeling S-57 zoals IENC Waddenzee**

Met de 6 Pro 2024 of Voyager en Inland is het mogelijk een NLTides getijstation te koppelen wat een actueel en toekomstig beeld geeft van de diepte, bijv. het droogvallen van wadplaten. Met deze getij-gecorrigeerde S57-diepte kunt u ook experimenteren met routeoptimalisatie (zie blz. 5).

Zet daarvoor NLTides aan in het hoofdmenu. Klik op de Tidal station knop en klik op een getijstation op de kaart, zodat de naam verschijnt op de knop. Het S57 dieptebeeld hangt nu van de tijd(balk) af.

Aanbevolen wordt om bij beeld/ Eigenschappen /Hoofdkaartvenster het Koppelen met S57-kaarten (beta) aan te vinken waarmee automatisch het dichtstbijzijnde getijstation wordt gekoppeld, en de naam zichtbaar op de Tidal Station knop. Zie fig. rechts.

Bij uitgezette routes tussen bijv. Harlingen en Nes via West Terschelling wordt de getijhoogte automatisch geïnterpoleerd tussen de dichtstbijzijnde getijstations van die havens.

Door met de Tidal Station knop op de S57 knoppenbalk een koppeling te maken tussen S57 en een getijstation wordt overal op de S57 cellen een getij-gecorrigeerde diepte bekend.

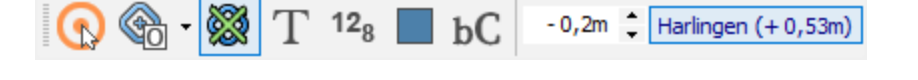

*Merk op dat de wind op- of afwaai niet wordt meegenomen. Deze kan eventueel nog per decimeter worden gecorrigeerd met de pijltjes naast het Tidal Station in de S57 knoppenbalk. Hierboven is 2 dm afwaai (negatief getal) ingesteld.*

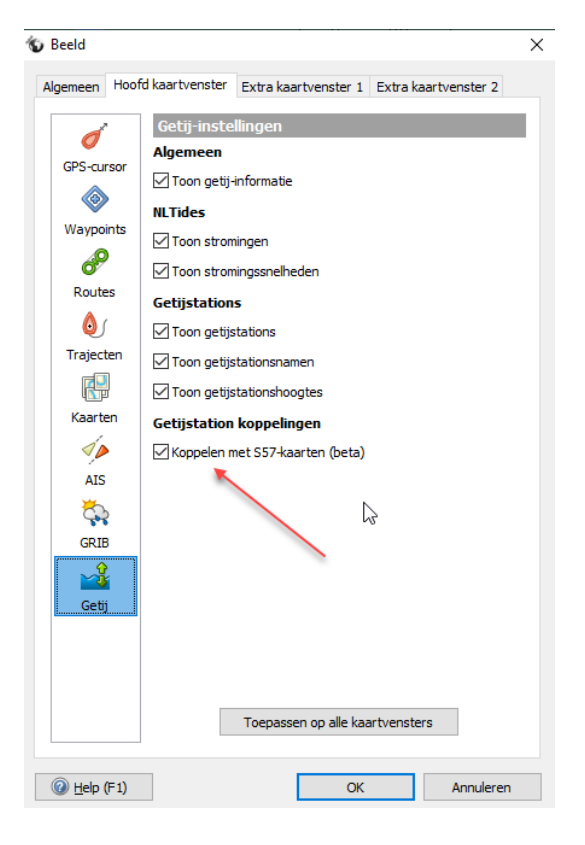

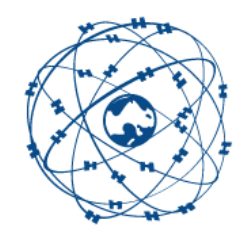

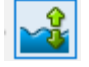

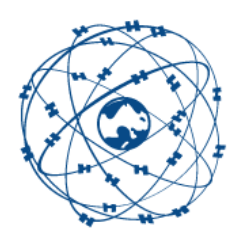

#### **S57-diepteweergave op kaart en op positie.**

In onderstaand screenshot staat de linker object knop ingedrukt. U kunt dan klikken op de kaart waar bij links de object eigenschappen worden weergegeven. Tevens wordt onder de muiscursor de S57-diepte in beeld gebracht, ook als deze niet in beeld zijn.

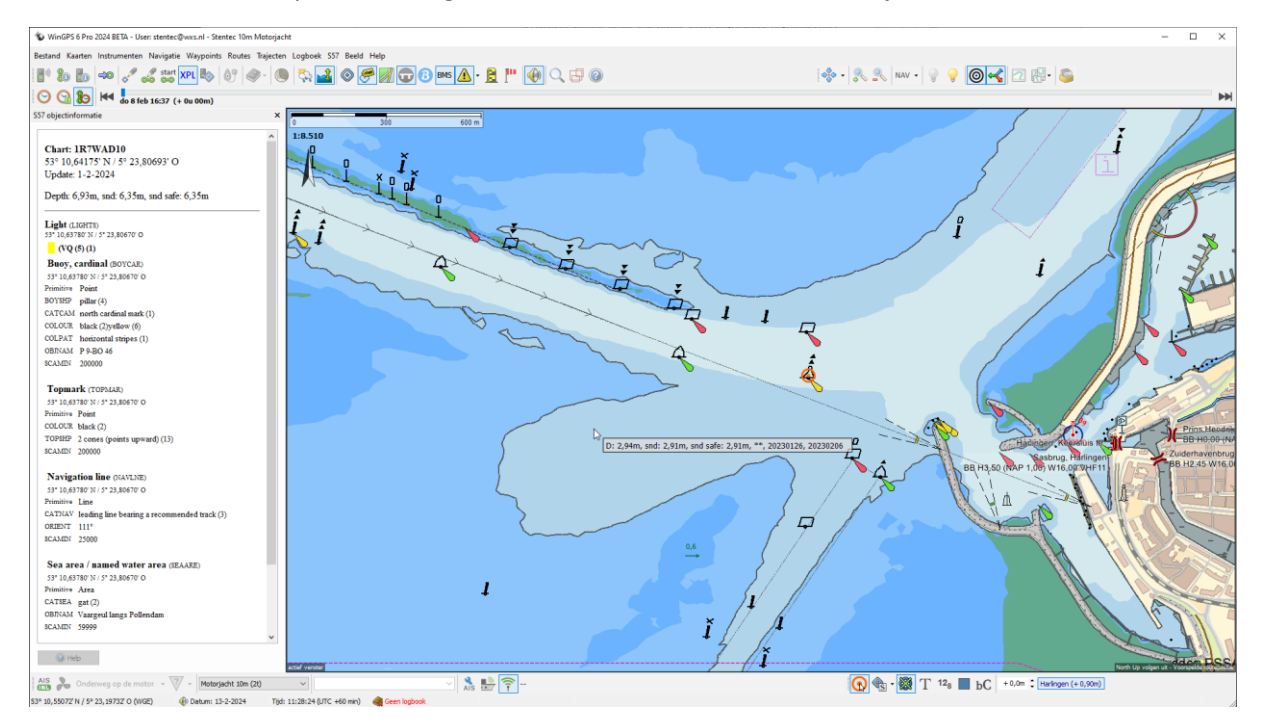

Hieronder zijn de dieptelijnen, met kwaliteit Other, in beeld gebracht. De dieptes in meter worden in veilig water grijs geplot. In ondiep water zijn deze lodingen zwart.

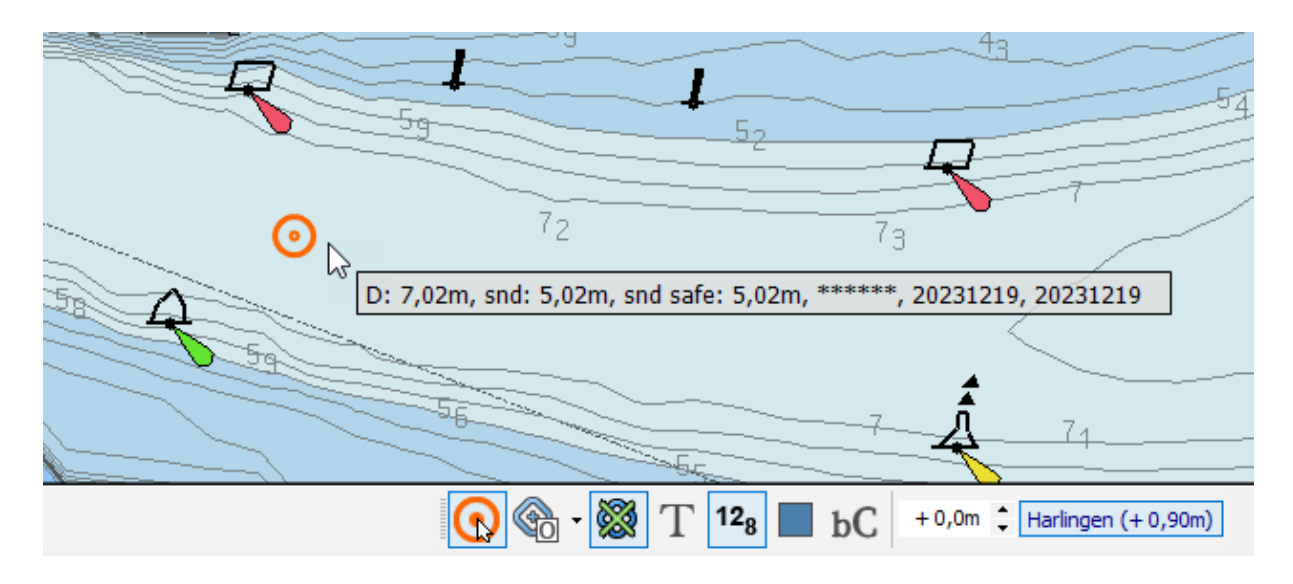

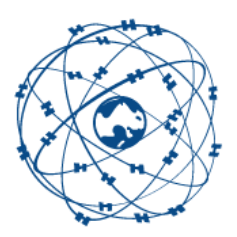

Onder de muiscursor worden de dieptes getoond, afgeleid uit v.l.n.r. D , snd en snd safe. Deze betekenen resp. de ondiepste waarde van dieptelijnen en soundings, alleen uit de soundings en de optimaal gecombineerde veilige diepte uit de dieptelijnen en sounding. Zie blz. 5)

De soundings zijn overigens de ondiepste plekken binnen een straal van 80m.

Daarnaast staan van 1 tot 6 sterretjes welke de kwaliteit en actualiteit van de. Hier zijn \*\*\*\*\*\* multibeam metingen. Buiten de vaargeul geven \*\* puntmetingen weer. De meetperiode staat rechts vermeld, zodat u kunt zien hoe actueel deze zijn.

De meetkwaliteit kan ook met Other en met S57-instellingen/Toon Meta-info worden getoond ( fig.).

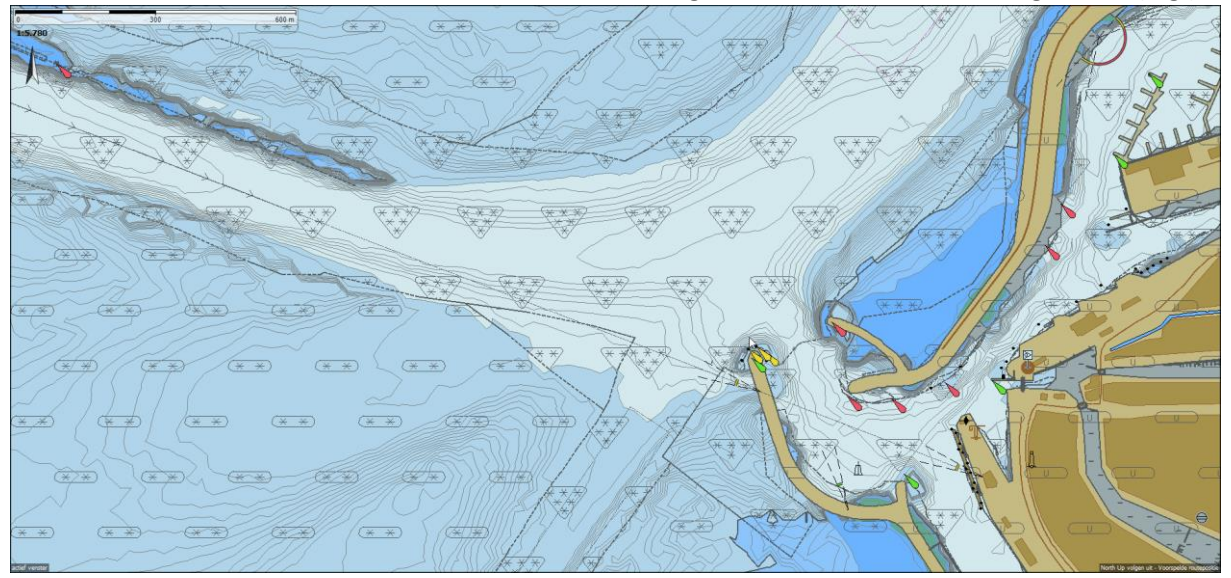

![](_page_5_Picture_0.jpeg)

## **Routeplanning en optimalisatie op ENC/IENC cellen**

Ook op ENC en IENC cellen kan een route worden uitgezet. Bij de Route/Standaardinstellingen kan de bronkeuze worden aangegeven waarbij de bronnen voor stroming, getijhoogte en diepte onafhankelijk kunnen worden opgegeven. Hieronder is NLTides gekozen voor stroming en getijhoogte*.* Als bron van de diepte wordt S57 kaarten (safe contours) aanbevolen.

*De S57 kaarten (soundings) interpoleert alleen de soundings (dieptegetallen) en gebruikt niet de dieptelijnen. De S57 kaarten (ondiepste) kiest de ondiepste van de geïnterpoleerde dieptelijnen en soundings, maar dit geeft niet overal goede waarden. Mogelijk zullen deze opties t.z.t. vervallen.*

![](_page_5_Picture_48.jpeg)

![](_page_6_Picture_0.jpeg)

![](_page_6_Figure_1.jpeg)

Voor snel routeplannen op S57 cellen kunt u bet beste cellen die niet nodig zijn uitschakelen. Dit kan met de rechtermuistoets met Verberg kaart (of cel). Hierboven is een kaartcollectie aangemaakt van IENC Waddenzee Midden met Vaarkaart NL Noord 2024, waarmee routes tussen Kornwerderzand, Harlingen, Oost-Vlieland, West-Terschelling, Nes Ameland en Holwerd kunnen worden uitgezet, gebruik makend van het meest actuele S57-diepte langs het routenetwerk.

![](_page_6_Figure_3.jpeg)

Bovenstaande route is uitgezet met 'Navigeer naar:' optie van het Menu en wel met Plaatsen en Waterwegen (netwerknamen) aan. Zie fig. hieronder. Doordat Vaarkaart NL Noord is voorzien van een grote Waypointdatabase kan er met Navigeer naar op Plaatsen gezocht worden. Op S57-labels kan in WinGPS 6 nog niet gezocht worden. Op de kaart wordt met een blauwe cirkel het ondiepste punt van de route op S57 diepte weergegeven met het dieptelabel daarboven (als waypointlabels aanstaan). In dit geval is dat in de haven van Harlingen. Zie hierboven rechts in detail en kwaliteit Other.

WinGPS 6 2024 beta1, release 8 feb 2024, Stentec Software, Wijzigingen voorbehouden 7

![](_page_7_Picture_0.jpeg)

In het 'Navigeer naar:' venster wordt standaard de huidige tijd als starttijd gebruikt (Vertrekken Nu). Via Kies kunt u de een toekomstige starttijd instellen, met default morgen om 10u. De variatie van de starttijd heeft invloed op stroming en getij en kan een andere route opleveren. Er wordt een streeplijn getoond als de bestemming niet bereikbaar is. Verander in dat geval de Starttijd.

![](_page_7_Picture_47.jpeg)

Als bij Beeld/Eigenschappen/Hoofdkaartvenster/Koppelen met S57-kaarten aangevinkt staat (van blz. 3), dan worden voor Start, Via en Bestemming automatisch het dichtstbijzijnde getijstation gekozen en hieruit het tussenliggende getij langs de route geïnterpoleerd.

![](_page_8_Picture_0.jpeg)

#### **Route Verkennen**

WinGPS 6 Pro 2024 BETA - User: stentec@wxs.nl - Stentec 10m Motorjacht

![](_page_8_Picture_3.jpeg)

Met de tijdsschuif kan de route worden langsgelopen. Zie hieronder met opkomend getij. Voor verkennen moet in het menu de Routetijd en de XPL(Explore) knoppen ingedrukt zijn. Alleen met de XPL knop ingedrukt kan men de route verkennen. XPL Uit voorkomt dat per ongelijk het kaartbeeld een toekomstige i.p.v. de huidige situatie en positie weergeeft.

![](_page_8_Picture_5.jpeg)

Zowel bij de huidige positie als de voorspelde positie (rood) wordt de ingestelde S57-diepte geplot. Hier 5,8m, waarbij als S57 bron snd safe is ingesteld als aanbevolen waarde.

![](_page_8_Picture_7.jpeg)

![](_page_9_Picture_0.jpeg)

#### **Slimmer nieuwscentrum filtert overbodige informatie eruit**

Als u een nieuw product bijv. Vaarkaart Nederland 2024 reeds heeft geïnstalleerd, zal het nieuwscentrum geen reclame hiervan meer tonen. Het nieuwscentrum is slimmer en persoonlijker gemaakt. Overbodige informatie wordt grotendeels niet meer getoond.

#### **Release history bij help**

De release history geeft alle wijzigingen en innovaties weer t.o.v. de voorgaande release en is nu menu/Help te raadplegen. Bijv. voor WinGPS 5 Pro v6.24.06. (deze beta1).

![](_page_9_Picture_46.jpeg)

![](_page_10_Picture_0.jpeg)

## **Versturen meldingen en errorlogs vanuit WinGPS**

Met Help/Een gebruikersmelding sturen volgt het Meldingsvenster dat u kunt gebruiken voor een melding naar [helpdesk@stentec.com](mailto:helpdesk@stentec.com) met eventueel een screenshot en een punt waar de melding over gaat.

Graag vernemen wij uw ervaring met WinGPS 6, fouten in een kaart en andere opmerkingen of suggesties. Voor het interpreteren van de melding worden een aantal gegevens van uw schip en gebruikte kaart meegestuurd. U kunt een kopie van uw melding naar uw eigen mailadres sturen.

*Vul bij Onderwerp vooral duidelijk in, waar de melding over gaat !*

![](_page_10_Picture_58.jpeg)

![](_page_11_Picture_0.jpeg)

### **Melding verouderde kaart. Nieuwe editie beschikbaar in Stentec's online shop**

Bij kaartbeheer vindt u alle kaarten welke op uw PC's zijn geïnstalleerd. Kaarten waarvoor een nieuwe editie beschikbaar is kunt u in onze online shop bestellen door op **Bestel !** te drukken.

Mocht u mogelijk verouderde kaarten bij kaartbeheer aan hebben staan om op te navigeren of plannen, dan krijgt u hiervan bij opstarten van de PC een notificatie linksboven in beeld. Dat is ook zo bij het in Kaartbeheer aanvinken van een kaartenset waarvoor een nieuwe editie beschikbaar is.

Veiligheid en voorspelbaarheid gaat immers boven alles en daarvoor is een zo actueel mogelijke en bijgewerkte kaart noodzakelijk. De DKW1800 wordt door Stentec wekelijks (met BaZ) bijgewerkt en het zelfde geldt voor de Waypointdatabase van de nieuwste Vaarkaart Nederland. Winterbetonning verandert dan bijv. in zomerbetonning.

![](_page_11_Picture_64.jpeg)

![](_page_12_Picture_0.jpeg)

# **Scheepvaartberichtenknop met opties geen, langs route of toon alles**

![](_page_12_Picture_85.jpeg)

Zie figuur met de verstelopties van de Scheepvaartberichten. Bij Navigatie/Scheepvaartberichten kunt u kiezen tussen EURIS (van de EU) of RWS NL

### **Notificatie licentie van nieuw aangeschafte DKW kaart voor installatie**

Als u een nieuwe kaart heeft aangeschaft toont het Nieuwscentrum een notificatie zodat u deze kunt installeren met DKW Manager of de Stentec Installer. Voor een komende WinGPS6 update kan dat straks direct vanuit WinGPS 6 2024.

#### **Snel opstarten met veel lange routes en sneller route optimalisatie**

Als er in voorgaande WinGPS versies veel binnenwater kaartensets met grote databases geïnstalleerd waren, konden het opstarten en de routeoptimalisatie erg traag worden, m.n. als er veel lange routes bij routebeheer stonden. Dit is vanaf WinGPS 6 2024 beta's niet meer het geval. Opstarten en routeoptimalisatie is een stuk sneller geworden en onafhankelijk van het aantal routes in routebeheer. Het iedere minuut doorrekenen is nauwelijks meer merkbaar en loopt vloeiend, ook voor lange routes. Daarmee is WinGPS 6 stabieler geworden.